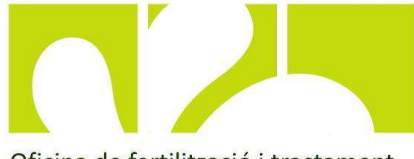

Full informatiu

Oficina de fertilització i tractament de dejeccions ramaderes

Pla per a la millora de la fertilització agrària al Baix Ebre i Montsià **Número 11, Febrer 2015**

#### **Fertiarròs**, l'eina per a la gestió de la fertilització:

- Per a què serveix
- On puc trobar l'última versió
- Com funciona

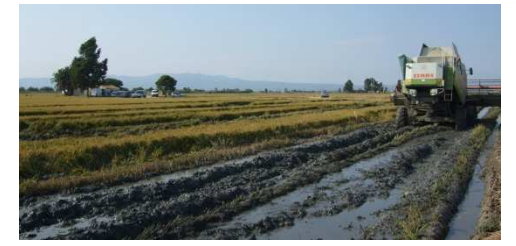

Fertiarròs és una eina per a la gestió de la fertilització del cultiu de l'arròs, elaborada per l'Oficina de fertilització i tractament de dejeccions ramaderes (DAAM) amb la col·laboració de l'IRTA estació experimental de l'Ebre.

Aquesta eina et permet conèixer les necessitats màximes de nitrogen, fòsfor i potassi del seu cultiu, d'acord les característiques de la parcel·la així com el maneig habitual que hi fas.

La utilització del Fertiarròs és senzilla, només cal introduir les dades al formulari "Introducció Dades", i et sortiran les recomanacions a l'apartat "Butlletí".

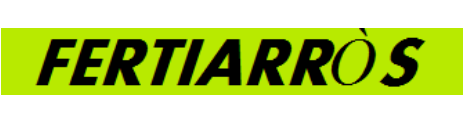

Fertiarròs no substitueix el coneixement d'un tècnic. Per aquest motiu, per a qualsevol dubte és necessari que consultis un tècnic o amb l'Oficina de fertilització.

#### **On puc descarregar-me'l?**

Per descarregar-te l'eina has d'entrar a la pàgina web de RuralCat (1) www.ruralcat.net. Clica a l'apartat de **l'Oficina de fertilització i tractament de dejeccions ramaderes** (2). Un cop dins, vés al quadre **OFICINA** (3) i trobaràs Fertiarròs dins l'apartat **Cultius-Fertilització** (4). Aquí sempre trobaràs l'última versió!

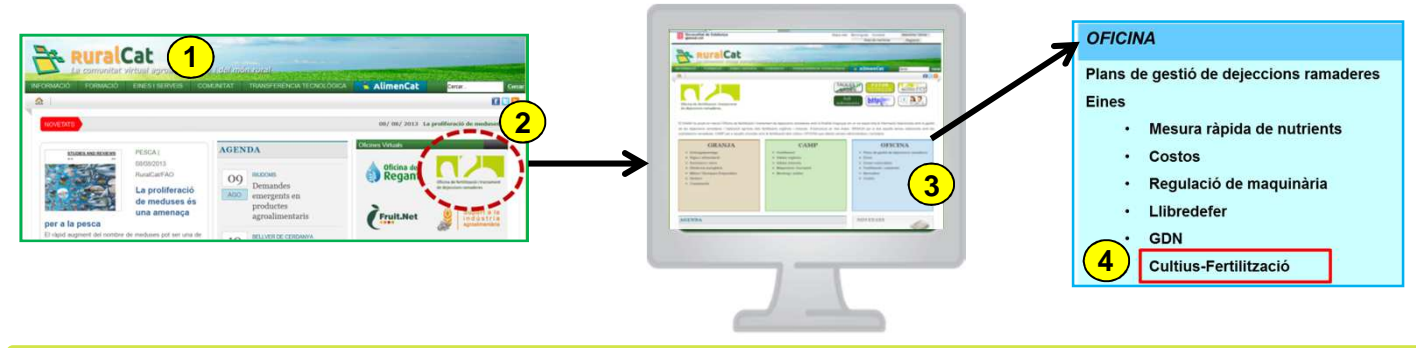

### **Introducció de dades de la parcel·la**

Fertiarròs es troba en format Excel. Quan l'obris, et demanarà que habilitis les macros. Hauràs d'acceptar-ho per a que et funcioni correctament.

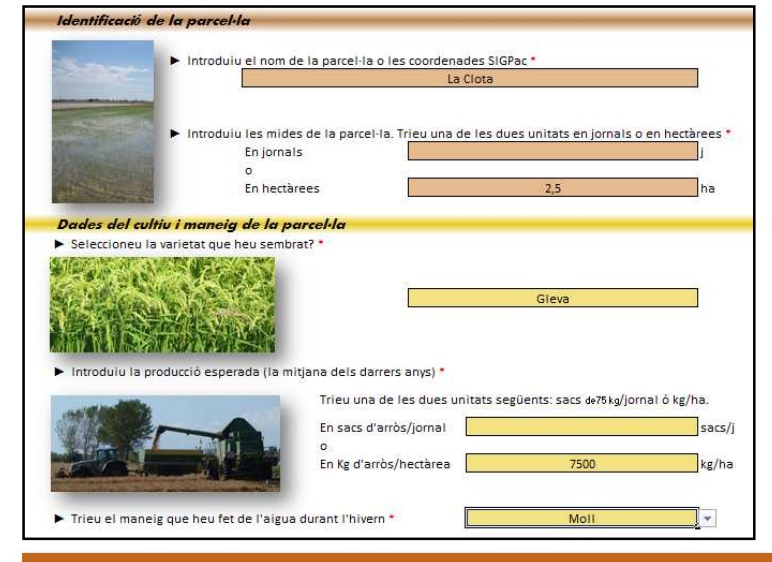

Un cop dins de l'eina, pots accedir mitjançant el botó **INT.DADES** a la pàgina d'introducció de dades de la parcel·la.

Aquesta pàgina consta de tres apartats. Els dos primers (Identificació de la parcel·la i dades del cultiu...) ens informa de quin maneig es fa a la parcel·la d'arròs escollida.

Omple totes les caselles amb les teves dades.

En algunes caselles hi ha desplegables que t'ajudaran a triar una resposta, a d'altres la resposta l'hauràs d'escriure tu mateix.

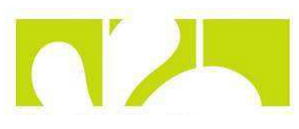

#### **Introducció de dades de la parcel·la**

#### de la fertility

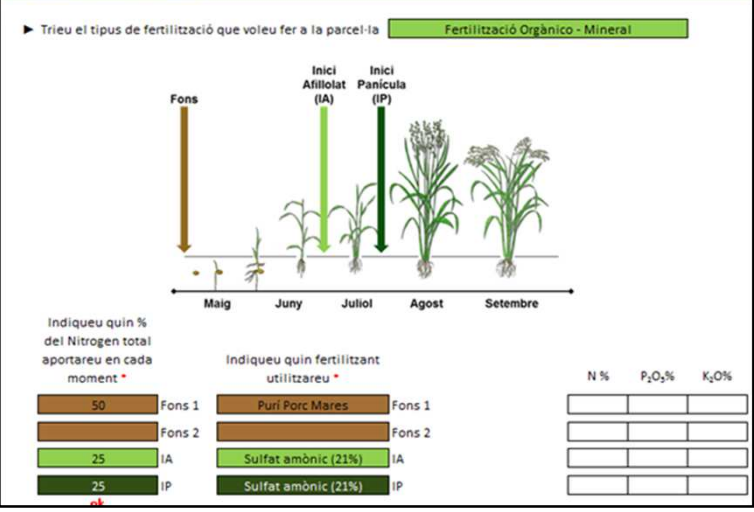

# **Butlletí**

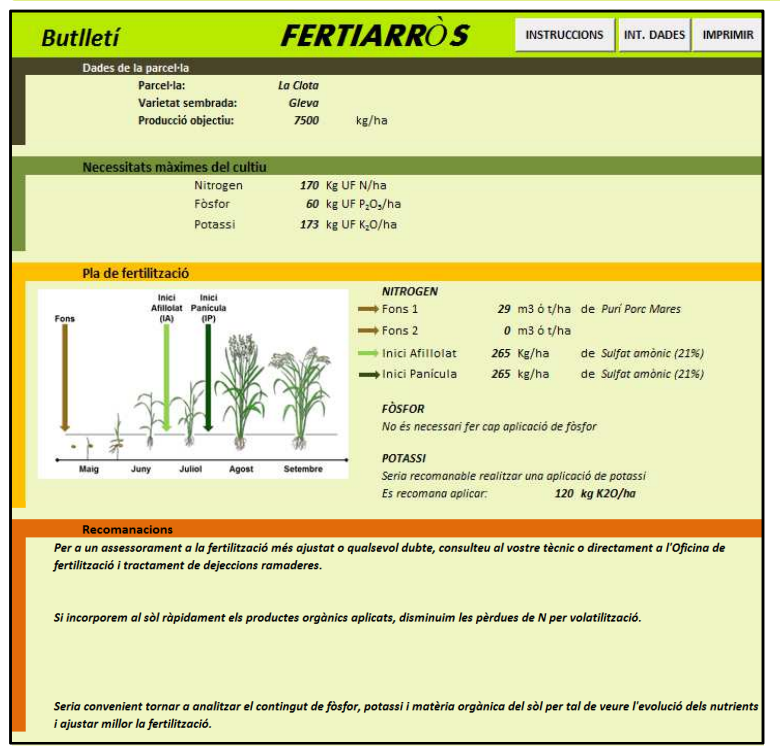

La fertilització és el tercer apartat d' "introducció de dades".

En aquest punt hem de decidir com volem repartir la fertilització i amb quins productes la volem fer.

Podem triar el que vulguem (100% a fons o 50% a fons i 50% a Inici d'afillolat o 75% a fons i 25% a Inici de panícula ...) però sempre hem d'estar atents a que el sumatori de percentatges sigui igual a 100!!

Si el fertilitzant que vols triar no està al llistat, pots anar a l'apartat altres i introduir la seva riquesa.

Quan ho tinguis tot omplert clica a **BUTLLETÍ**.

El Butlletí consta de quatre apartats:

Al primer apartat hi trobaràs el nom de la parcel·la, la varietat i la producció objectiu.

Al segon apartat les necessitats màximes que necessita el teu cultiu per a les condicions i maneig que fas habitualment a la teva parcel·la.

El tercer apartat consta del Pla de fertilització. En funció dels fertilitzants que has triat i la distribució d'aquests, et comptabilitza la quantitat que has d'aplicar així com si és necessari o no, complementar amb fòsfor i potassi.

Finalment al quart apartat, t'apareixeran recomanacions per a millorar la fertilització que fas actualment.

Per a guardar-te el butlletí només cal que cliquis el botó d'**IMPRIMIR**.

**Recorda**: per a qualsevol dubte és necessari que consultis un tècnic o amb l'Oficina de fertilització.

## **Notícies del Pla**

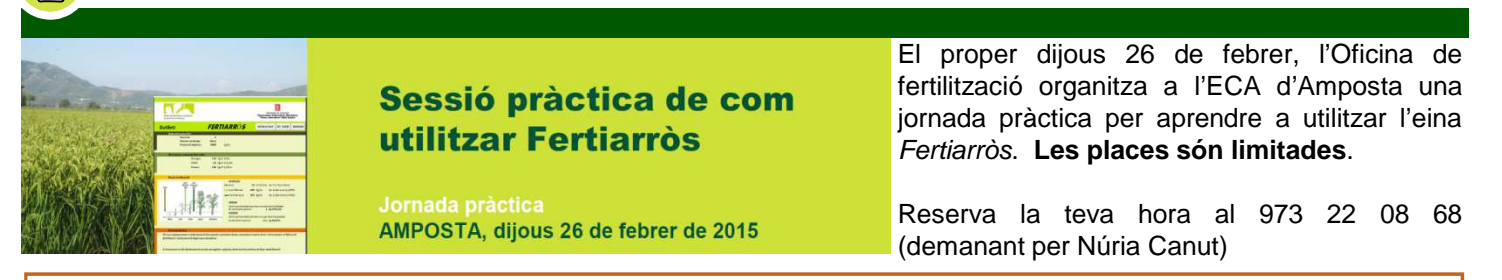

Aquest full informatiu ha estat redactat per Gemma Murillo, Jordi Tugues i Elena Puigpinós en col·laboració amb els tècnics de les entitats que integren el Pla per a la millora de la fertilització agrària al Baix Ebre i Montsià

Per a qualsevol CONSULTA RELACIONADA amb el CONTINGUT d'AQUEST FULL poseu-vos en contacte amb **Gemma Murillo Servi de Sòls i Gestió Mediambiental de la Producció Agrària (DAAM) Telèfon: 973 22 08 68 e-mail:** *fertilitzacio.daam@gencat.cat* **Aquest full EL PODEU TROBAR al web: www.gencat.cat/agricultura/fertilitzacio i a www.ruralcat.net/web/guest/oficina-de-fertilitzacio**

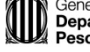